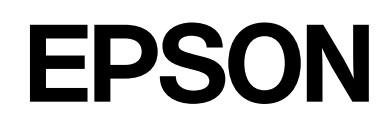

# **SC-F2200 Series**

# المعلومات العامة

CMP0413-00 AR

## حقوق النشر والعلامات التجارية

<span id="page-1-0"></span>بُحظر إعادة إنتاج أي جزء من هذا الدليل أو تخزينه في نظام استرجاع أو نقله بأي شكل أو دليكاني الله من أو مسترق أو تسجيل أو خلاف ذلك، بدون تصريح مسبق مكتوب من شركة Seiko Epson Corporation. المعلومات المذكورة هنا مُعدة للاستخدام مع طابعة Epson هذه فقط. لا تعتبر Epson مسؤولة عن أي استخدام لهذه المعلومات مع<br>طابعات أخرى.

لن تتحمل شركة Seiko Epson Corporation أو أيٌّ من الشركات التابعة لها تجاه مشتري هذا المنتج أو الأطراف الأخرى المسؤولية عن الأضرار، أو الخسائر، أو التكاليف، أو النفقات التي بتكبّدها المشتري أو الأطراف الأخرى كنتيجة لحادث، أو سوء استخدام، أو العبية، أو التعديلات التعدية التعديرات غير المُصرّح بها لهذا المنتج، أو (باستثناء الولايات<br>المتحدة) الفشل في الالتزام الكامل بإرشادات الصيانة والتشغيل ال

لن تتحمل شركة Seiko Epson Corporation مسؤولية أي أضرار أو مشاكل تنجم عن استخدام أية وحدات اختيارية أو منتجات Epson التنجات Epson الأصلية أو<br>المنتجات المعتمدة من Epson واسطة شركة Seiko Epson Corporation.

لن تتحمل شركة Seiko Epson Corporation مسؤولية أي ضرر ناجم عن التشويش الكهرومغناطيسي الذي يحدث نتيجة استخدام أي كابلات توصيل غير تلك المعينة كمنتجات معتمدة<br>من Epson بواسطة شركة Seiko Epson Corporation.

Microsoft® and Windows® are registered trademarks of Microsoft Corporation.

Mac and macOS are registered trademarks of Apple Inc.

Intel® is a registered trademark of Intel Corporation.

Adobe and Reader are either registered trademarks or trademarks of Adobe Systems Incorporated in the United States and/or other countries.

YouTube<sup>®</sup> and the YouTube logo are registered trademarks or trademarks of YouTube, LLC.

Firefox is a trademark of the Mozilla Foundation in the U.S. and other countries.

 $\mathop{\mathsf{Chrome}}\nolimits^{\mathsf{TM}}$  is a trademark of Google Inc.

ملاحظة عامة: أسماء المنتجات الأخرى المستخدمة في هذا الدليل لأغراض التعريف عنامات المعني المعنين. تخلي شركة Epson مسئوليتها عن أي وكافة الحقوق<br>في هذه العلامات.

© 2023 Seiko Epson Corporation.

### المحتويات

## المحتويات

## [حقوق النشر والعلامات التجارية](#page-1-0)

## [ملاحظات بشأن الأدلة](#page-3-0)

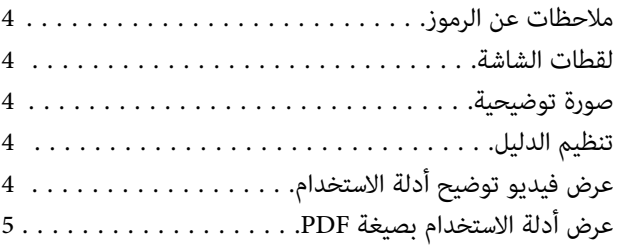

## [استخدام الطابعة](#page-5-0)

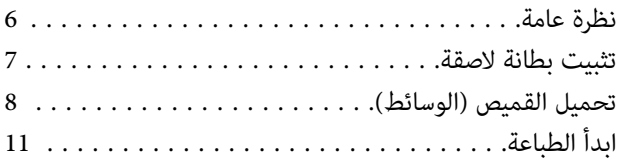

## [شروط النظام](#page-11-0)

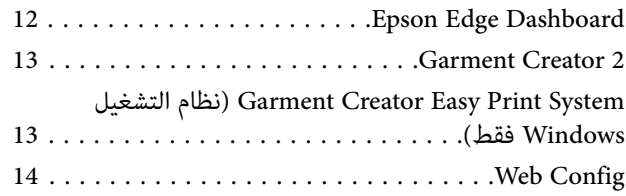

## [جدول المواصفات](#page-14-0)

## ملاحظات بشأن الأدلة

## ملاحظات عن الرموز

يستخدم هذا الدليل الرموز التالية للإشارة إلى إجراءات المناولة أو<br>العمليات الضارة لتجنب إلحاق الضرر بالمستخدمين أو الأشخاص الآخرين أو إتلاف الممتلكات. تأكد من فهم هذه التحذيرات قبل<br>قراءة محتويات هذا الدليل.

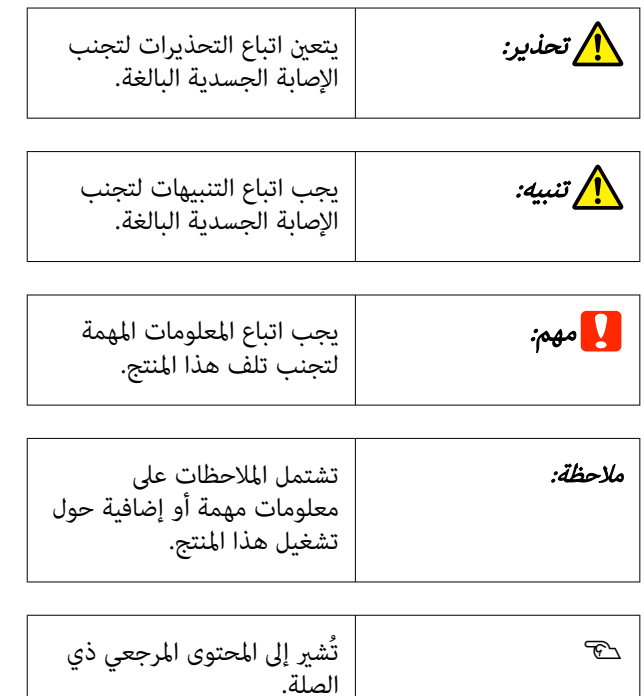

## لقطات الشاشة

ًا قد تختلف لقطات الشاشة المستخدمة في هذا الدليل اختلافًا بسيطًا<br>عما يظهر على الشاشات الفعلية.

صورة توضيحية

قد تختلف الصورة التوضيحية ً قليلا عن الطراز الذي تستخدمه. يُرجى إدراك ذلك عند استخدام هذا الدليل.

تنظيم الدليل

يتم تنظيم الأدلة المتعلقة بالمنتج على النحو الموضح أدناه.

<span id="page-3-0"></span>ميكنك عرض الأدلة بتنسيق PDF باستخدام برنامج .(Mac OS X ( ) معاينة ( Preview أو Adobe Reader

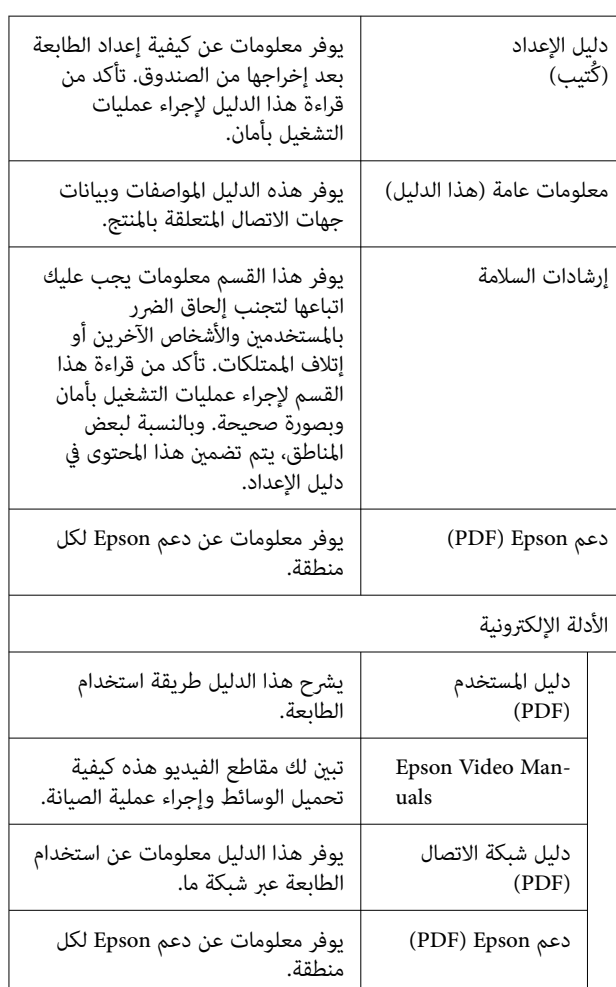

عرض فيديو توضيح أدلة الاستخدام

تم تحميل أدلة الفيديو على موقع YouTube.

انقر على Manuals Video Epson الموجود في الصفحة الأولى من الدليل الإلكتروني على الإنترنت، أو انقر على النص الأزرق التالي<br>لعرض الأدلة.

[Epson Video Manuals](https://support.epson.net/p_doc/8c9/)

إذا لم يتم عرض الترجمة عند تشغيلك للفيديو، فانقر على رمز<br>الترجمة الظاهرة في الصورة أدناه.

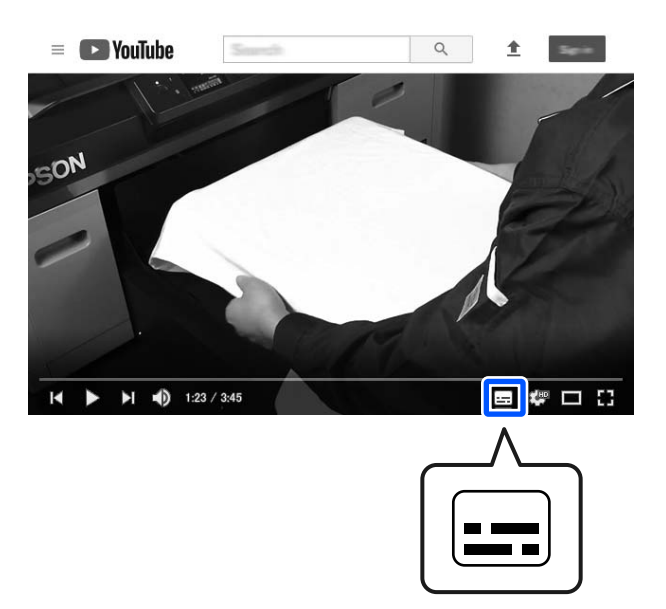

## عرض أدلة الاستخدام بصيغة PDF

يستخدم هذا القسم Adobe Acrobat Reader DC كمثال لشرح<br>عمليات التشغيل الأساسية لعرض PDF في Adobe Reader.

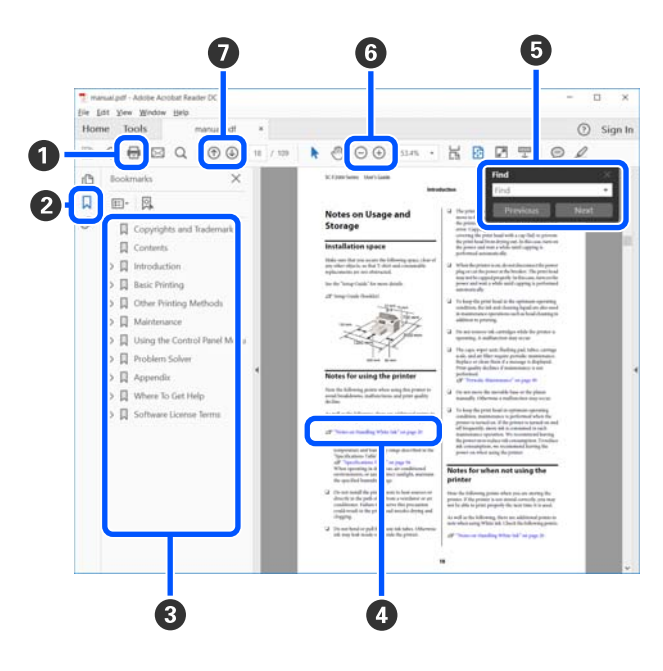

- A انقر لطباعة الدليل بتنسيق PDF.
- B في كل مرة يتم فيها النقر عليه، يتم إخفاء الإشارات المرجعية أو عرضها.

C انقر على العنوان لفتح الصفحة ذات الصلة.

<span id="page-4-0"></span>انقر على [+] لفتح العناوين السفلى في التسلسل.

واذا كان المرجع موجودًا بنصٍ أزرق، فانقر على النص الأزرق  $\bullet$ لفتح الصفحة ذات الصلة.

للعودة إلى الصفحة الأصلية، قم بإجراء ما يلي.

#### بالنسبة لنظام التشغيل Windows

في أثناء الضغط على مفتاح Alt اضغط على مفتاح .

#### بالنسبة لـ Mac

 في أثناء الضغط على مفتاح command اضغط على مفتاح .

وكيكك إدخال الكلمات الرئيسية والبحث من خلالها، مثل أسماء  $\bm{\Theta}$ العناصر التي ترغب في التأكيد عليها.

#### بالنسبة لنظام التشغيل Windows

انقر بزر الماوس الأمن على صفحة في دليل PDF وحدّد **Find**<br>**(بحث)** من القامُة المعروضة لفتح شريط أدوات البحث.

#### بالنسبة لـ Mac

حدد Find )بحث) في قامئة Edit ) تحرير) لفتح شريط أدوات البحث.

تاكبير الخط الصغير جدًا المعروض على الشاشة لرؤيته بشكل  $\bullet$ .<br>أفضل، انقر على ⊕ . انقر فوق O لتقليل الحجم. لتحديد جزء من الصورة التوضيحية أو لقطة الشاشة لتكبيره، قم بإجراء<br>ما يلًى.

#### بالنسبة لنظام التشغيل Windows

انقر بزر الماوس الأمن على صفحة في دليل PDF وحدّد Zoom Marquee ) تكبري/تصغري الشاشة الاسمية) في القامئة المعروضة. يتحوّل المؤشّر إلى عدسة مكبّرة، وعكنك استخدامها<br>لتحديد نطاق المكان الذي ترغب في تكبيره.

#### بالنسبة لـ Mac

انقر فوق قامًة View (عرض) — Zoom (تكبير/تصغير) — Marquee Zoom (تكبير/تصغير الشاشة الاسمية) بهذا الترتيب لتحويل المؤشّر إلى عدسة مكبّرة. استخدم المؤشّر كعدسة مكبّرة<br>لتحديد نطاق المكان الذي ترغب في تكبيره.

G لفتح الصفحة السابقة أو التالية.

## نظرة عامة

<span id="page-5-0"></span>يشرح هذا القسم العملية بداية من تحميل الوسائط القطنية على طاولة الطباعة المرفقة للطباعة بحبر الألوان فقط. لاستخدام طاولة الطباعة الاختيارية أو الطباعة باستخدام حبر White (أبيض)، اطلع على *دليل المستخد*م (الدليل الإلكتروني على الإنترنت).

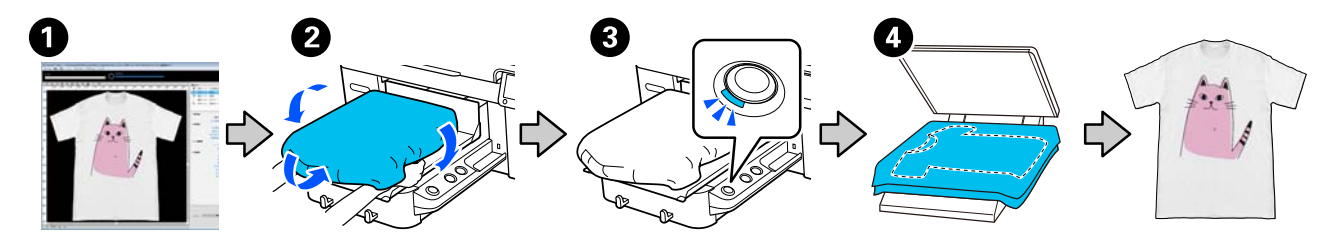

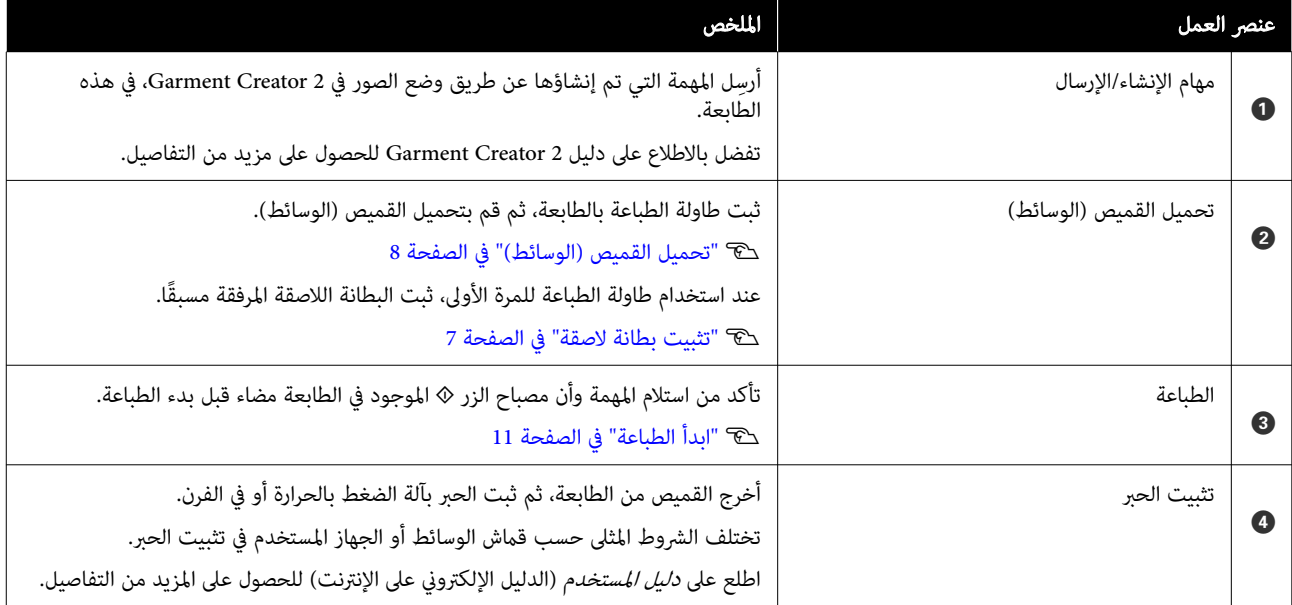

**ملاحظة:**<br>في المواقف التالية، ستحتاج إلى استخدام سائل المعالجة المسبقة على سطح الطابعة قبل تحميل الوسائط.

❏ عندالطباعة بحبر White ) أبيض) على الوسائط القطنية

❏ عندالطباعة على وسائط البوليستر(بأي لون حبر)

سيؤدي استخدام سائل المعالجة المسبقة لتثبيت الحبر على القميص وتحسني تطور اللون.

اطلع على دليل المستخدم (الدليل الإلكتروني على الإنترنت) للحصول على المزيد من التفاصيل.

<span id="page-6-0"></span>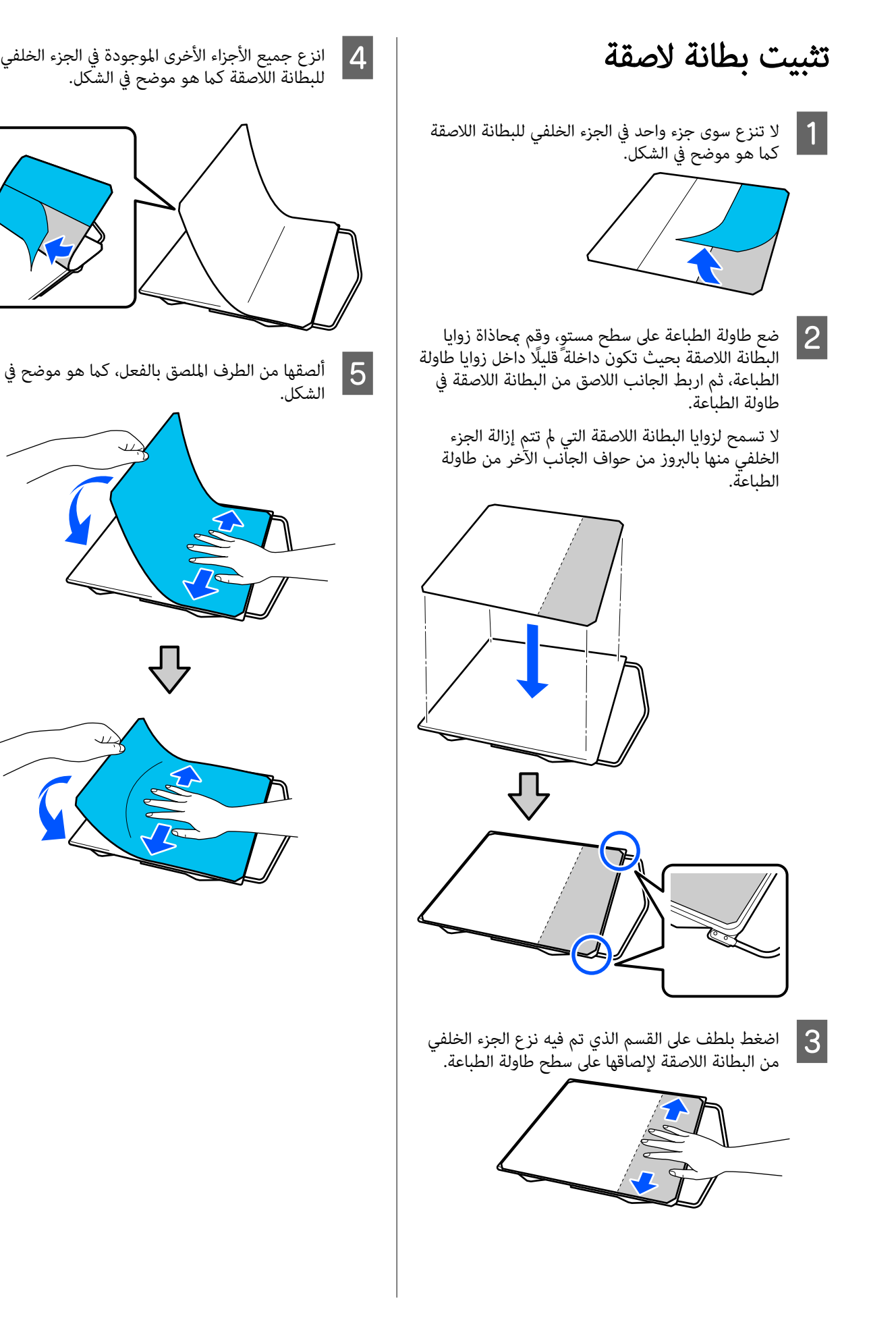

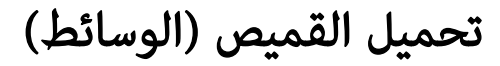

يُمكنك التحقق من الإجراءات في أحد مقاطع الفيديو الموجودة على<br>YouTube.

#### [Epson Video Manuals](https://support.epson.net/p_doc/8c9/)

اضغط على الزر  $\mathbb {U}$  لتشغيل الطابعة.  $\blacksquare$ 

التعليق في طاولة أداة عمود تكون تثبيت بحيث يتم المرفقة بحيث الطباعة ثم أدخلها طاولة مواجهتك، و إلى المسك طاولة الطباء<br>مواجهتك، ثم أدخا<br>الطباعة في الفتحة.

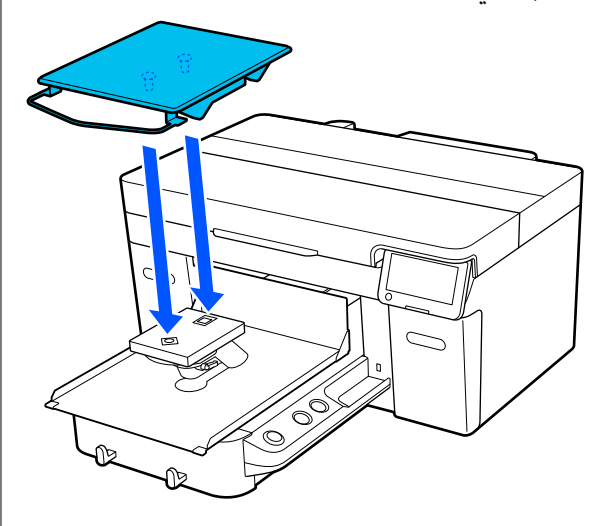

ملاحظة: في حال مل تتحرك طاولة الطباعة إلى الأمام، اضغط على الزر ي<sup>ترا</sup> لتتحرك إلى الأمام

C في شاشة الطابعة، تأكد من ضبط Gap Platen على Auto.

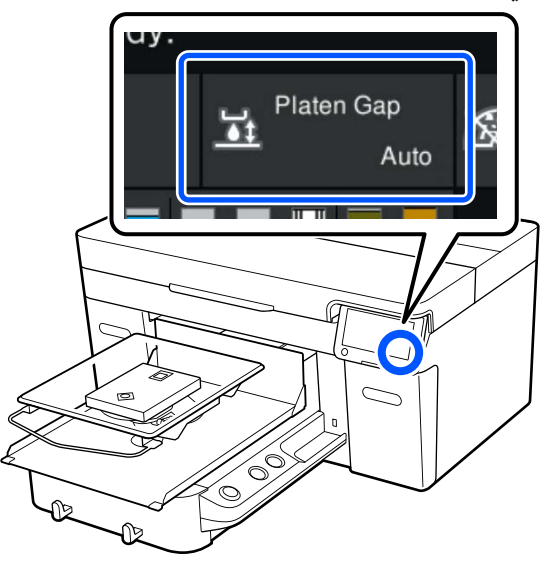

<span id="page-7-0"></span>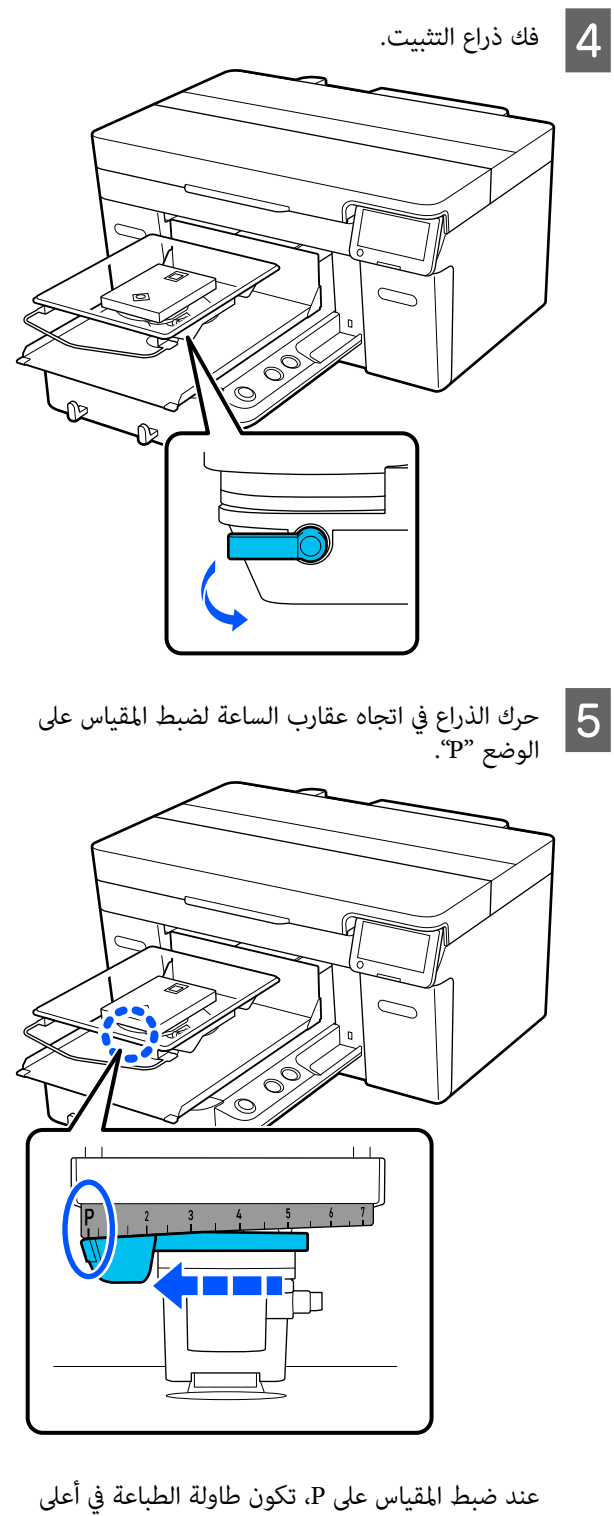

عند ضبط المقياس على P، تكون طاولة الطباعة في أعلى<br>موضع لها، وينخفض موضعها كلما زاد العدد.

يؤدي تحريك الذراع في عكس اتجاه عقارب الساعة إلى<br>زيادة العدد، مما يخفض موضع طاولة الطباعة.

يؤدي تحريك الذراع في اتجاه عقارب الساعة إلى خفض<br>العدد، مما يرفع موضع الطاولة.

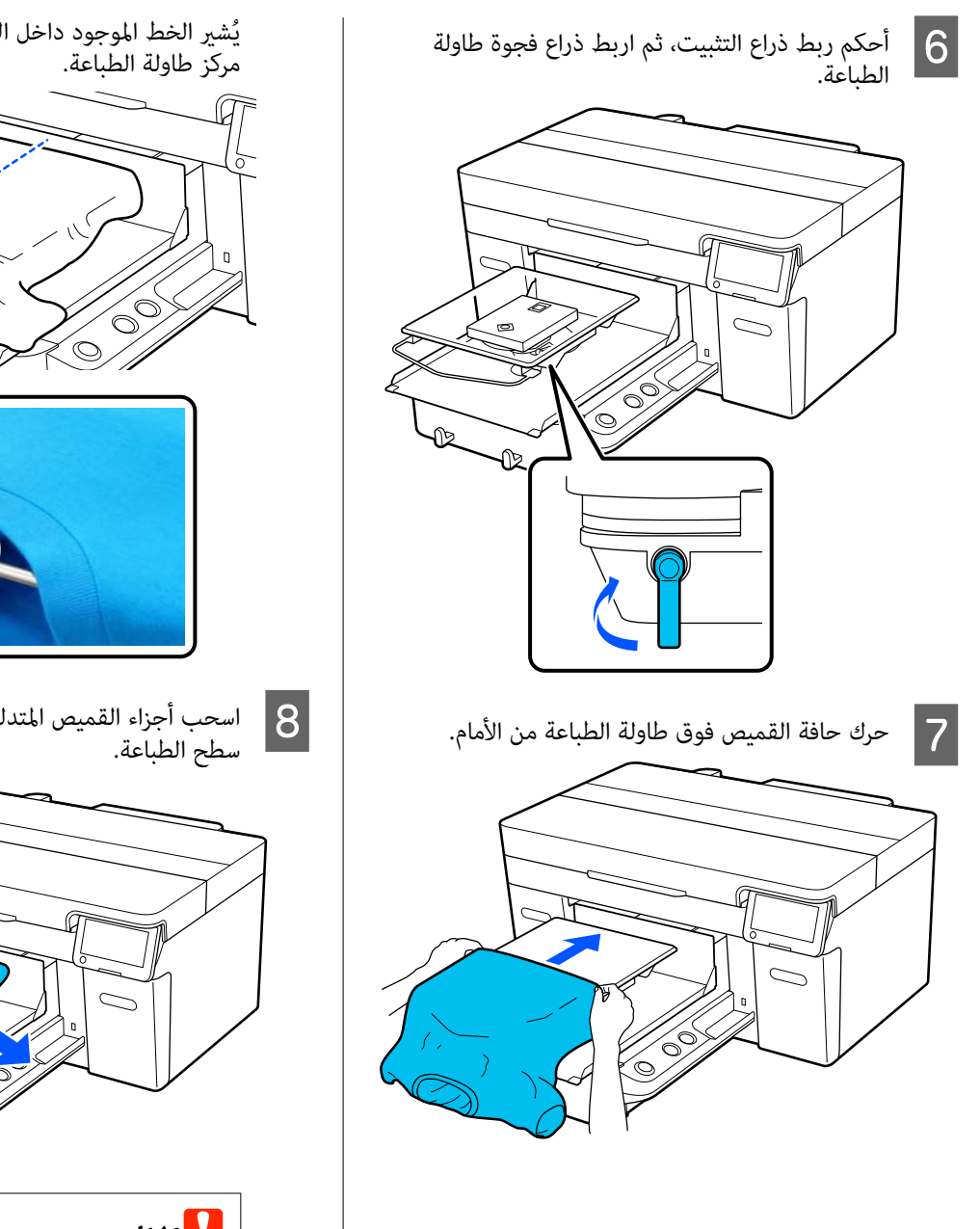

يُش<sub>ي</sub>ر الخط الموجود داخل الإطار في الرسم التوضيحي إلى<br>مركز طاولة الطباعة.

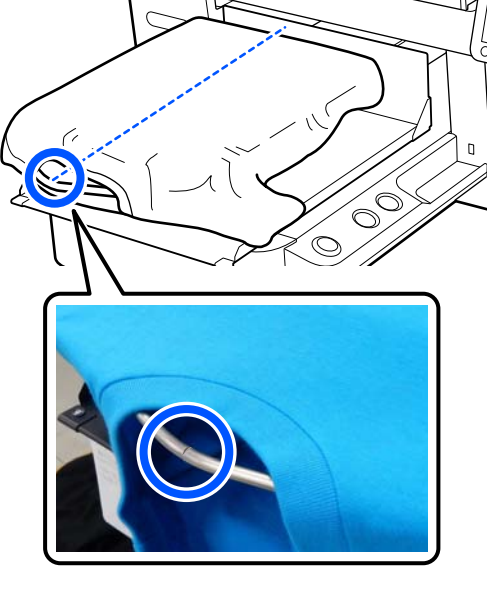

اسحب أجزاء القميص المتدلية من طاولة الطباعة لتسوية H

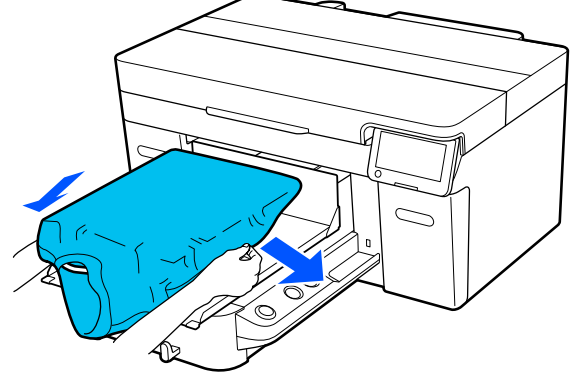

## cمهم:

يجب عدم سحب القميص بقوة. إذا شُد القميص بقوة، فقدتنخفض جودة الطباعة بسبب تكون صور مشوهة وما إلى ذلك، وقد تمتد طباعة القاعدة البيضاء<br>السفلية خارج الصورة.

وبر عن سطح الطباعة، واضغط على سطح الأنسجة.  $\boxed{9}$  أزل أي

قد يكون هناك وبر على القميص إذا لم تستخدم سائل المعالجة المسبقة. أزل الوبر باستخدام الشريط اللاصق أو<br>البكرة واضغط على سطح الألياف باستخدام البكرة الصلبة. قد يلتصق الوبر والألياف برأس الطباعة وتُلطخ المناطق<br>الأخرى.

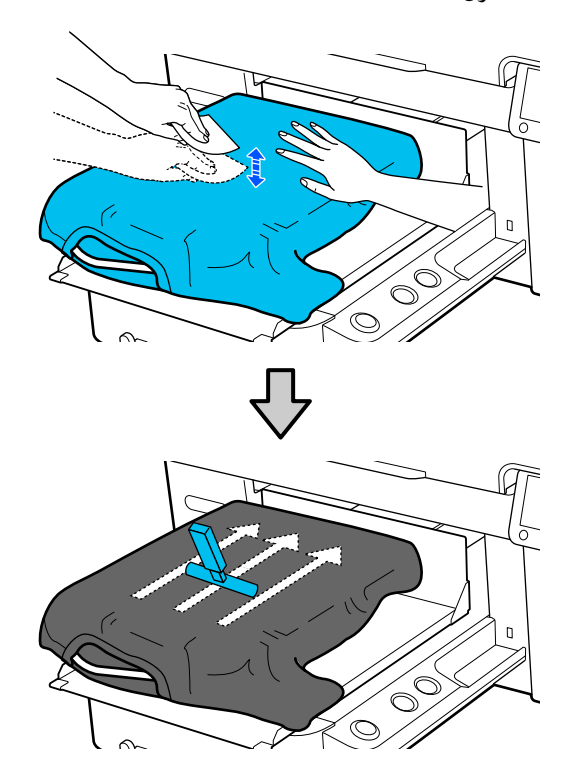

## $10$

أي انكسار أو تجاعيد عن سطح الطباعة وأجعله<br>ويًا. ً مستوي

## cمهم:

 تكتشف الطابعة أعلى جزء من سطح الطباعة. وإذا كان هناك أي انكسار أو تجاعيد كما هو موضح في تان لمدت , قم بتسمي بحيث لاتوجد ان تنخفض بحيث لاتوجد انكسارات الشكل التالي، فقد تزيدا<br>الشكل التالي، فقد تزيد المسافة بين رأس الطباعة.<br>وسطح الطباعة كما مُ كن أن تنخفض جودة الطباعة.<br>قم بتسوية القميص بحيث لا توجد انكسارات أو

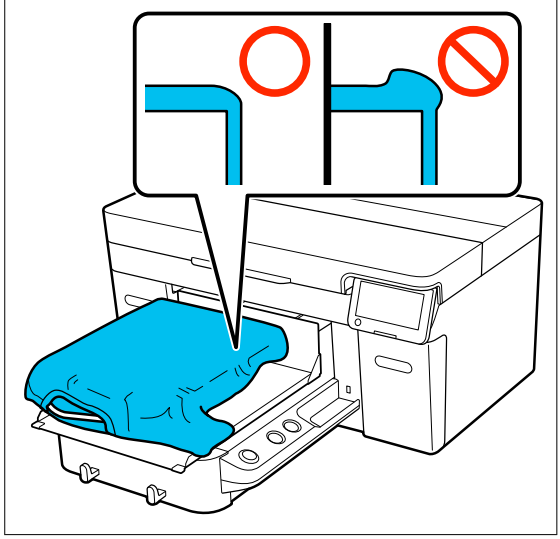

استخدم tool pad grip ) أداة البطانة اللاصقة) المرفقة لتسوية سطح الطباعة . يلتصق القميص بالبطانة اللاصقة على طاولة الطباعة مما يجعلها مسطحة ومنعها من التحرك أثناء الطباعة.

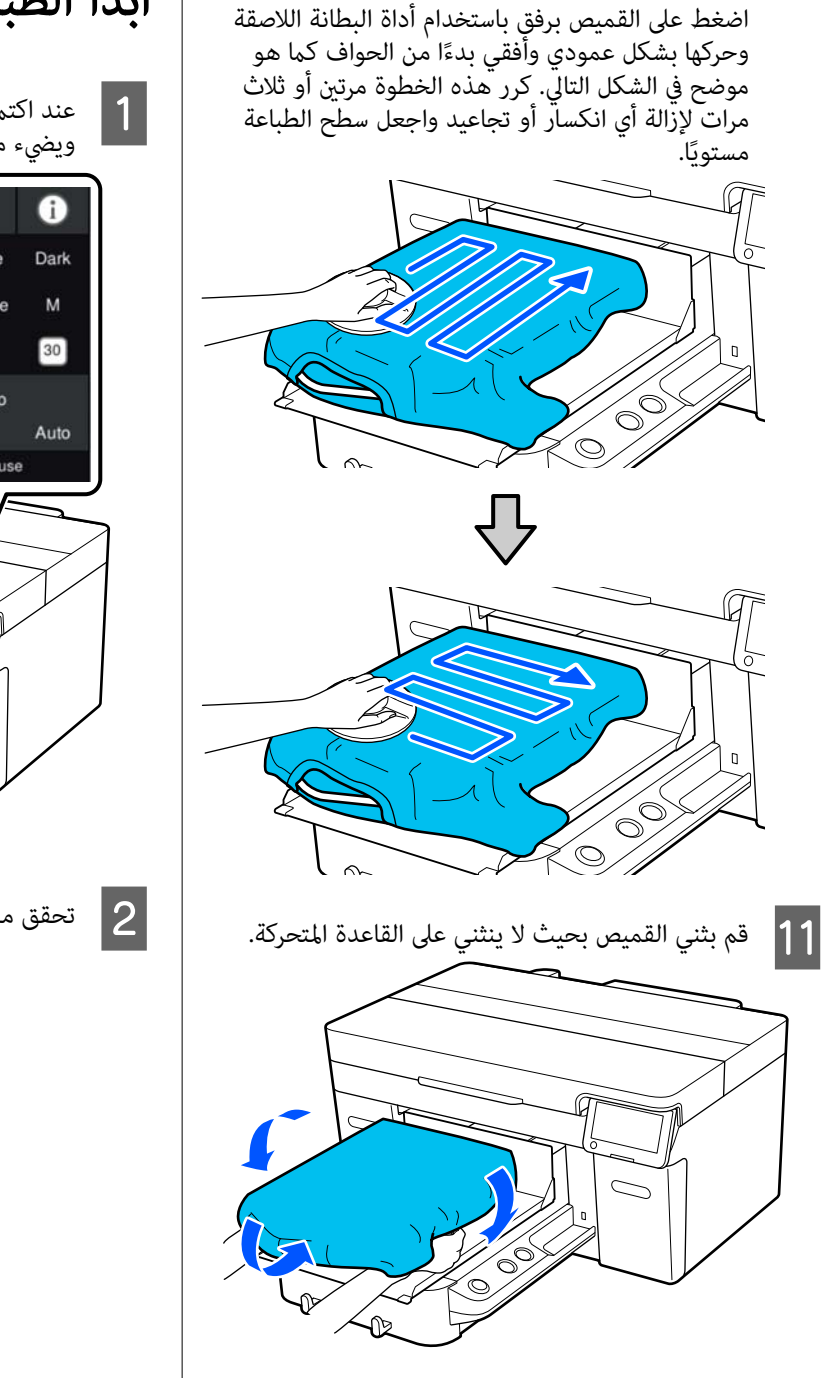

## ابدأ الطباعة

<span id="page-10-0"></span>مند اكتمال تلقي مهمة، تُفتح شاشة المعاينة على الشاشة A عند اكتمال الشاشة <u>ا</u> ويضيء مصباح زَّر ۞.

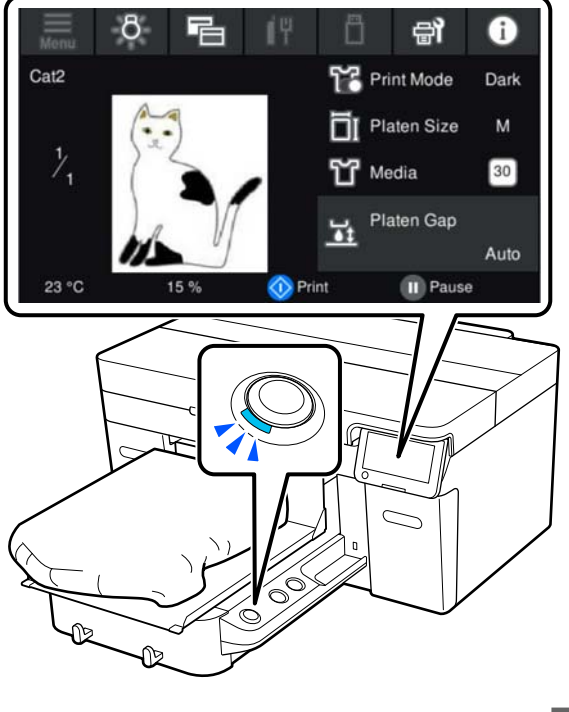

ع تحقق من تحميل القميص، ثم اضغط على الزر  $\Diamond$  .

## شروط النظام

يمكن استخدام البرنامج في البيئات التالية (ابتداءً من أبريل 2023).

قد يتغري نظام التشغيل المدعوم والعناصر الأخرى.

لمعرفة أحدث المعلومات، يرجى زيارة موقع Epson الإلكتروين.

## Epson Edge Dashboard

<span id="page-11-0"></span>cمهم: تأكد من تلبيه جهاز الكمبيوتر الذي تم تثبيت برنامج Epson Edge Dashboard عليه للمتطلبات التالية. إذا مل يتم تلبية هذه المتطلبات، فسيتعذر على البرنامج مراقبة الطابعة بشكل صحيح. ❏ عطل وظيفة الإسبات في جهاز الكمبيوتر الخاص بك. ❏ عطل وظيفة السكون بحيث لا يدخل جهاز في الكمبيوتر وضع السكون.

#### Windows

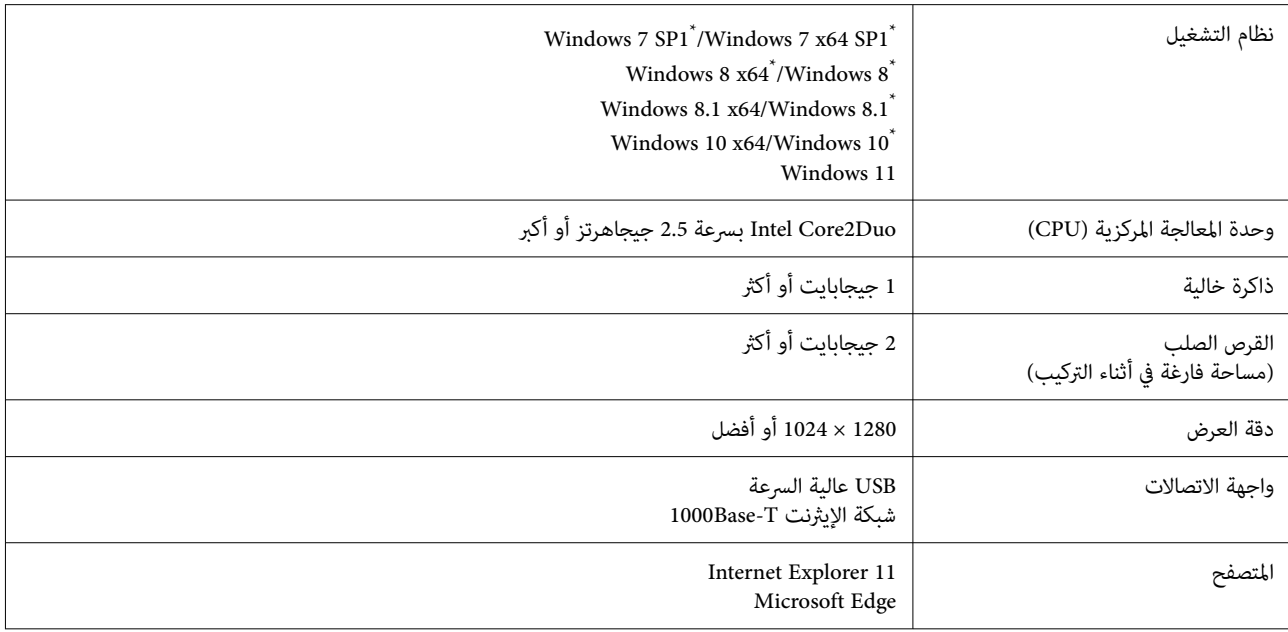

\*2 Creator Garment غري مدعوم.

#### Mac OS X

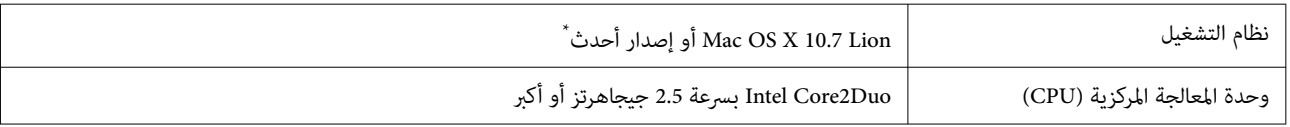

<span id="page-12-0"></span>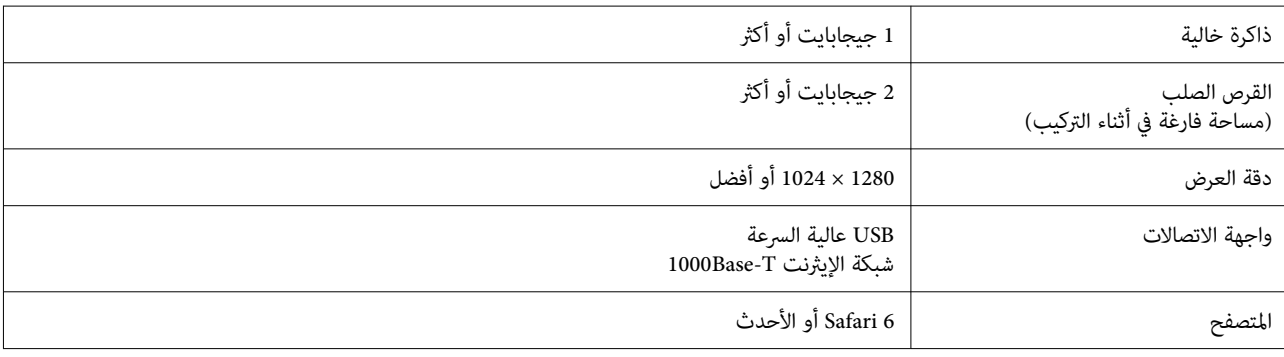

.Garment Creator 2 الأقدملايدعم الإصدار أو mac OS X 10.11\*

## Garment Creator 2

#### Windows

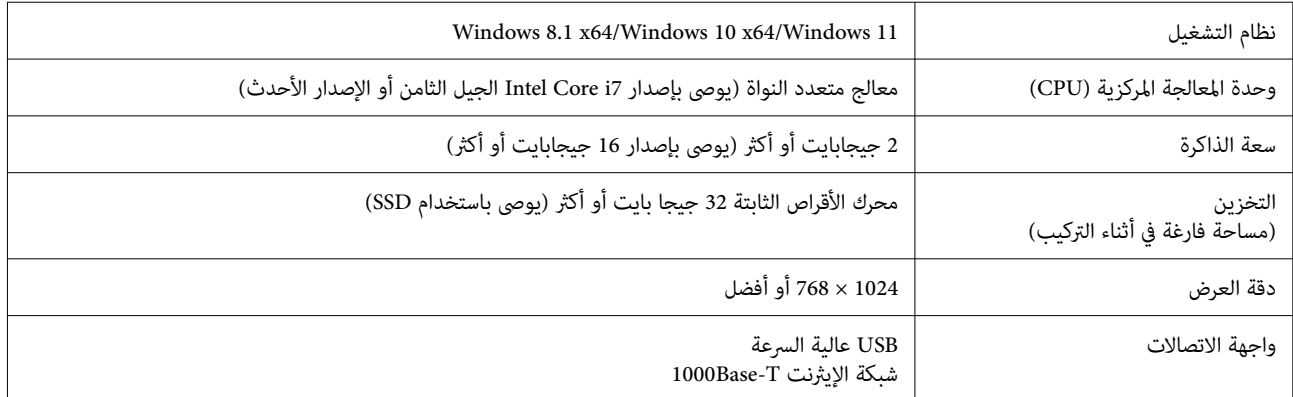

#### Mac

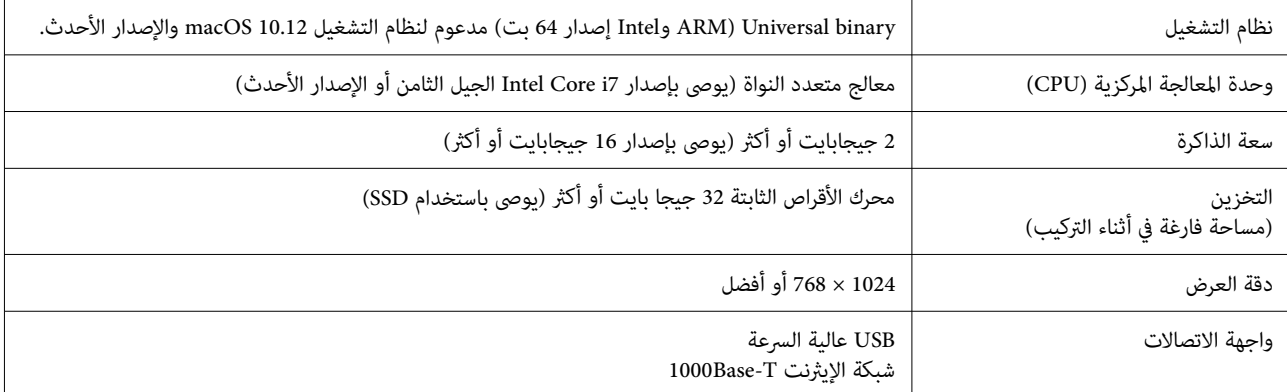

## Windows التشغيل( نظام Garment Creator Easy Print System )فقط

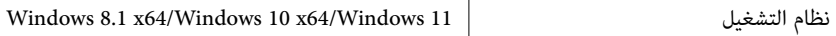

⊤

<span id="page-13-0"></span>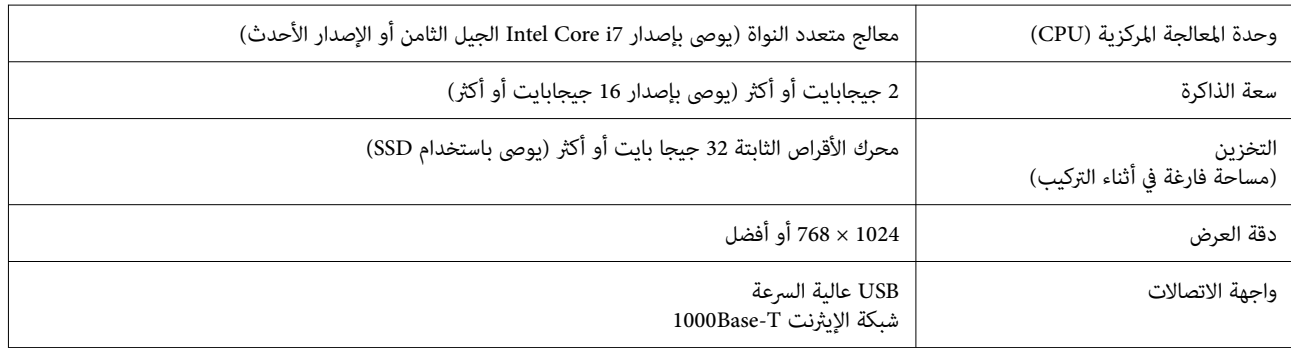

## Web Config

ويوجد فيما يلي قامًة ببرامج الاستعراض المعتمدة. تأكد من أنك تستخدم الإصدار الأحدث.

Safari ، و Chrome ، و Firefox ، و Microsoft Edge ، و Internet Explorer 11 متصفحات

### جدول المواصفات

## جدول المواصفات

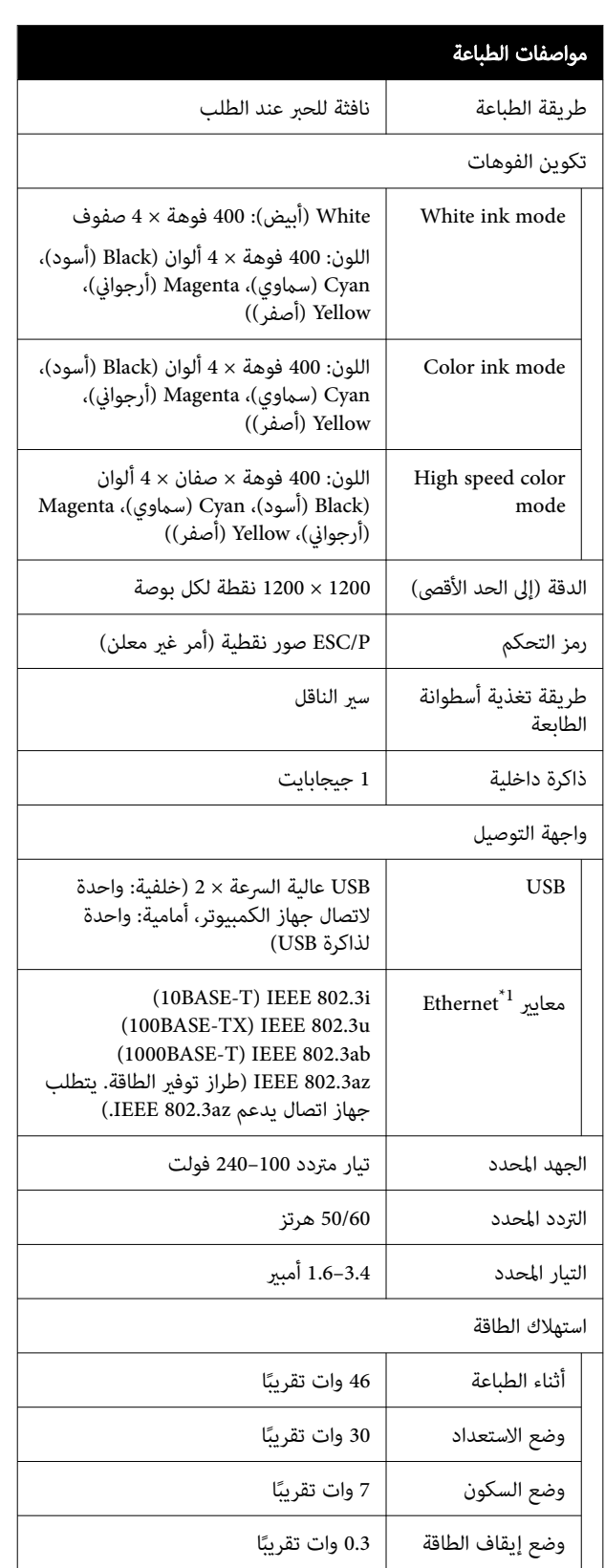

<span id="page-14-0"></span>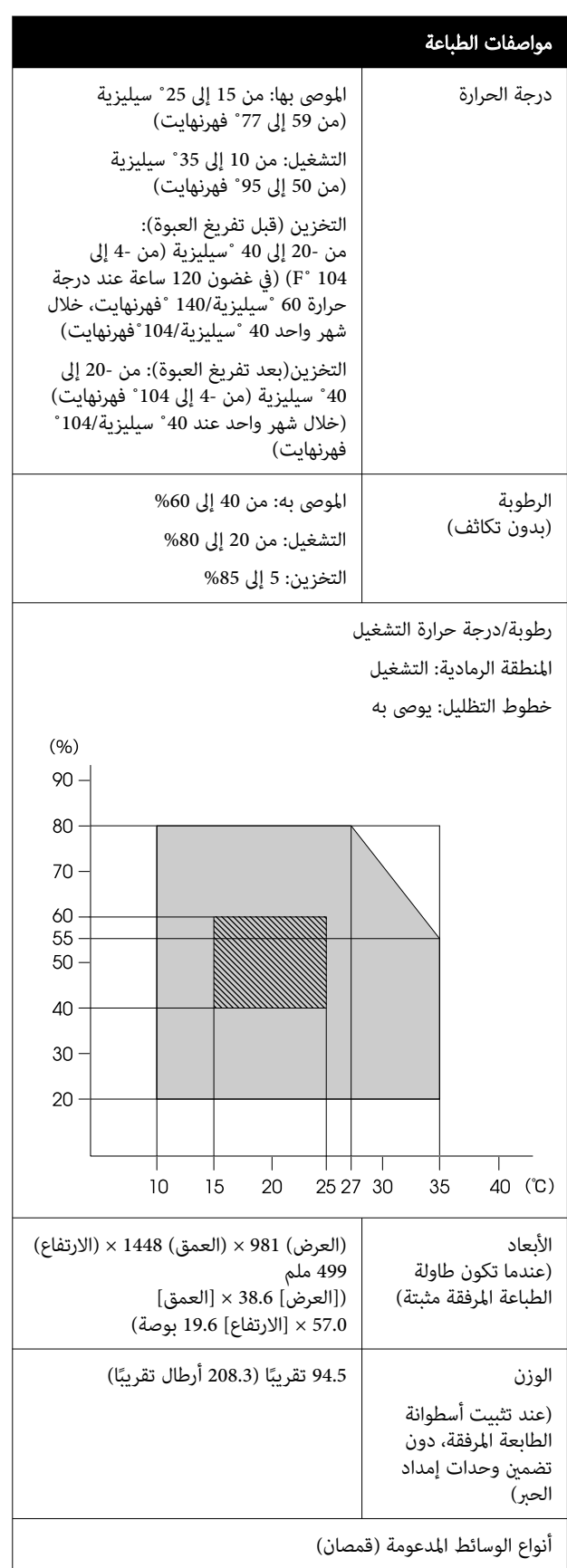

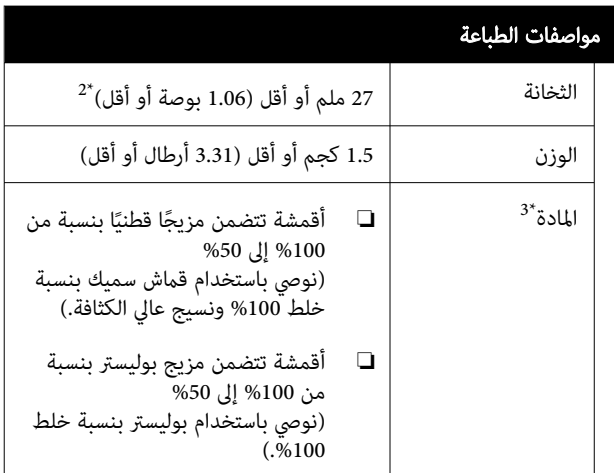

- 1\* استخدم كابلًا مقوًّى يتكون من زوج من الأسلاك المجدولة (الفئة 5 أو الأعلى).
- 2\* يختلف الحد الأقصى ُ لسمك الوسائط ًا وفق لطاولة الطباعة التي يتم تحميل الوسائط عليها. تفضل بالاطلاع على ما يلي<br>للحصول على التفاصيل.

ن*كا دليل المستخدم* (الدليل الإلكتروني على الإنترنت)

عند3\* الطباعة على قميص من القطن باستخدام حبر White (أبيض) أو عند الطباعة على قميص من البوليستر، تأكد من<br>استخدام سائل المعالجة المسبقة مسبقًا.

#### ملاحظة:

لضامن الألوان التي تريد طباعتها، حافظ على درجة حرارة ثابتة للغرفة من <sup>15</sup> إلى 25 ˚ سيليزية ( من <sup>59</sup> إلى 77 ˚ فهرنهايت).

### cمهم:

استخدم هذه الطابعة على ارتفاع أقل من <sup>2000</sup> <sup>م</sup> (6562 قْدَمًا).

## ر<br><mark>\</mark> تحذير:

يُعد هذا المنتج من الفئة أ. قد يتسبب هذا المنتج في حدوث تشويش موجات الراديو في البيئات الداخلية، وفي هذه الحالة<br>قد يتطلب من المستخدم اتخاذ إجراءات كافية.

#### للمستخدمني في دول الاتحاد الأورويب

معلومات حول إعلان المطابقة الصادر عن الاتحاد الأورويب:

يتوفر النص الكامل لإعلان المطابقة الصادر عن الاتحاد الأوروبي<br>الخاص بهذه المعدات على عنوان الإنترنت التالي.

<https://www.epson.eu/conformity>

#### الموافقة على نوع الجهاز الصادر عن هيئة تكنولوجيا المعلومات والاتصالات في زامبيا ( ZICTA (للمستخدمني في دولة زامبيا

راجع موقع الويب التالي للاطلاع على المعلومات الخاصة بالموافقة على نوع الجهاز الصادر عن هيئة تكنولوجيا المعلومات والاتصالات في زامبيا ( ZICTA(.

#### <https://support.epson.net/zicta/>

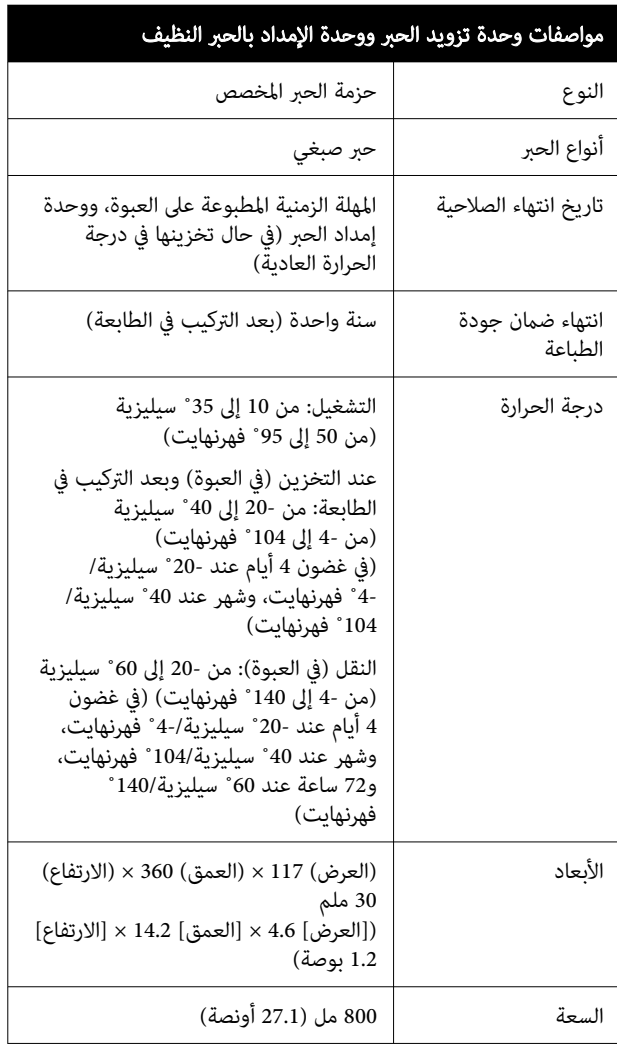

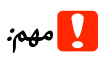

<mark>يج</mark> **مهم:**<br>بجب عدم إعادة ملء الحبر.

### مواصفات سائل المعالجة المسبقة

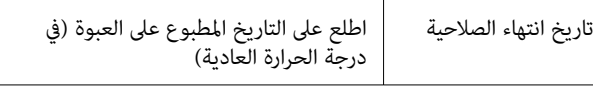

### جدول المواصفات

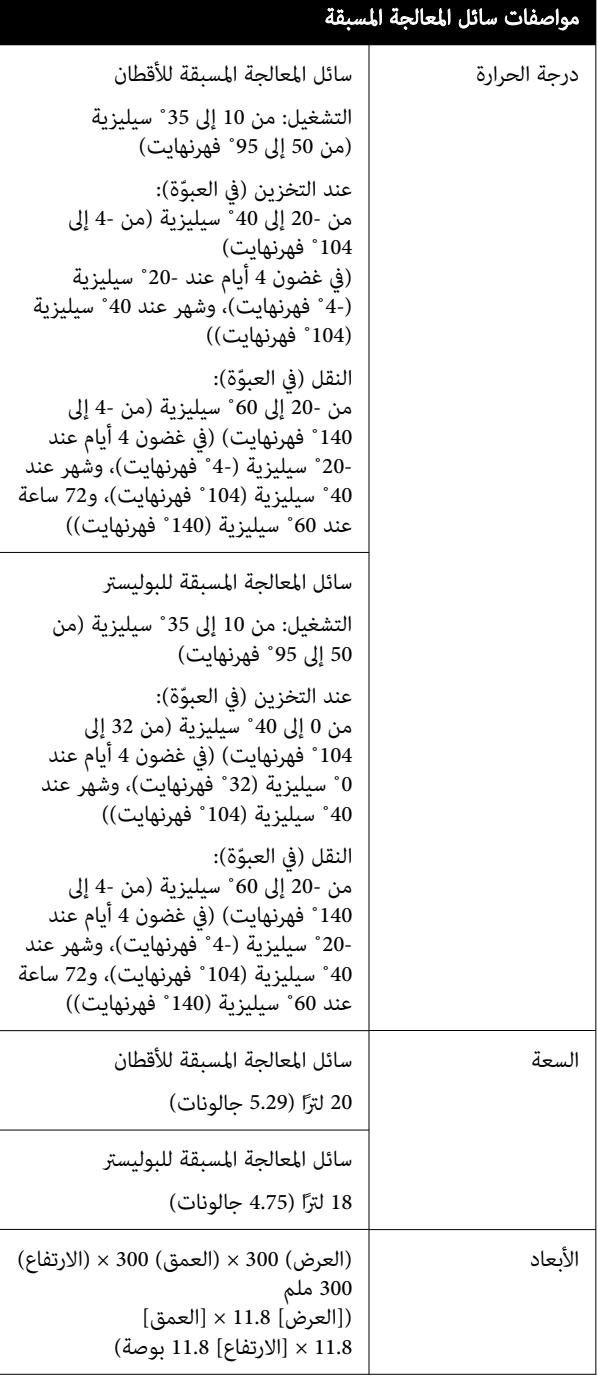

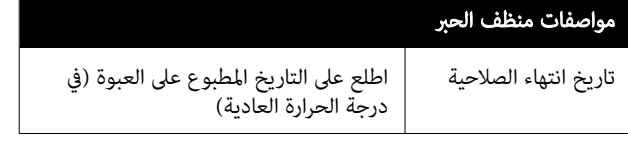

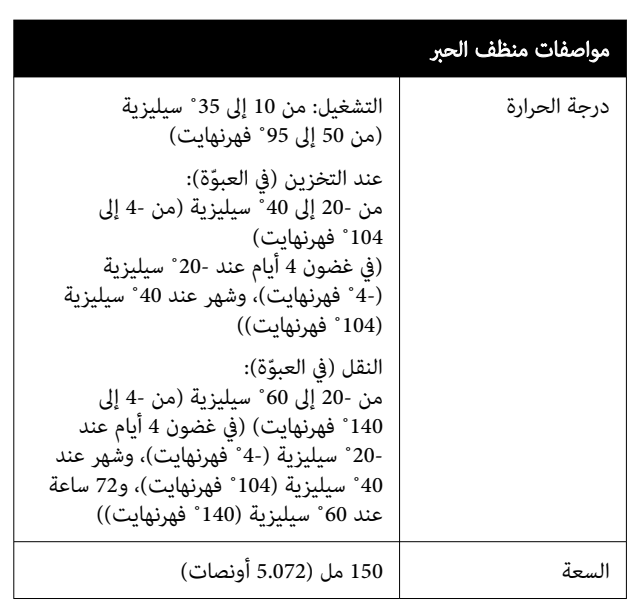